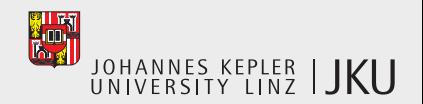

K ロ ▶ K 倒 ▶ K 결 ▶ K 결 ▶ [ 결] 팀 1 ◇ 9 Q ⊙

#### FedDW Global Schema Architect

#### UML-based Design Tool for the Integration of Data Mart Schemas

#### Dr. Stefan Berger

Department of Business Informatics – Data & Knowledge Engineering Johannes Kepler University Linz

#### <span id="page-0-0"></span>ACM 15*th* DOLAP '12 — November 2, 2012

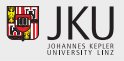

#### **Outline**

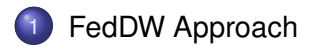

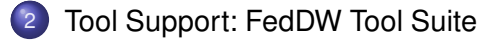

Stefan Berger (Univ. Linz) [FedDW Global Schema Architect](#page-0-0) DOLAP – Nov. 2, 2012 2/31

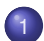

#### 1 [FedDW Approach](#page-2-0)

- [General overview of FedDW](#page-3-0)
- **•** [Integrating heterogeneous multidimensional schemata](#page-7-0)

#### **[Tool Support: FedDW Tool Suite](#page-11-0)**

<span id="page-2-0"></span>

Stefan Berger (Univ. Linz) [FedDW Global Schema Architect](#page-0-0) DOLAP – Nov. 2, 2012 3/31

# Problem definition; our contribution

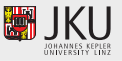

**Problem**: similar autonomous data marts/DWs, but heterogeneous schemata and/or data

- **•** Business collaboration
- Mergers and acquisitions
- $\Rightarrow$  Preexisting DW data across autonomous organizations

**Contribution**: comprehensive tool suite for integration of autonomous data marts/DWs

- Visual integration of multidimensional schemas
- OLAP front-end prototype, based on SQL-MDi [Berger and Schrefl, 2006]

<span id="page-3-0"></span>KITT KALLA BIYA BIYA GOLA

# Problem definition; our contribution

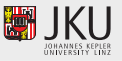

**Problem**: similar autonomous data marts/DWs, but heterogeneous schemata and/or data

- **•** Business collaboration
- Mergers and acquisitions
- $\Rightarrow$  Preexisting DW data across autonomous organizations

**Contribution**: comprehensive tool suite for integration of autonomous data marts/DWs

- Visual integration of multidimensional schemas
- OLAP front-end prototype, based on SQL-MDi [Berger and Schrefl, 2006]

<span id="page-4-0"></span>KITT KALLA BIYA BIYA GOLA

# Motivating example

[FedDW Approach](#page-2-0) [Tool Support: FedDW Tool Suite](#page-11-0)

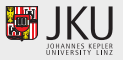

Telecommunications sector—sample, heterogeneous conceptual data mart schemas:

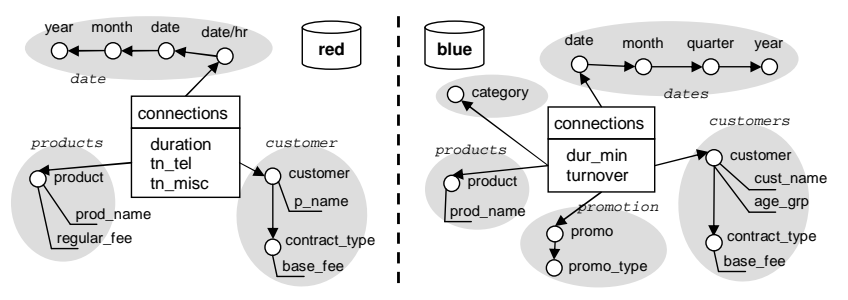

**• Dimensionality (extra dimension blue.promotion)** 

- Hierarchy of date dimensions  $\bullet$
- Decorations of product dimensions
- **Measures of connections facts**

<span id="page-5-0"></span>

Stefan Berger (Univ. Linz) [FedDW Global Schema Architect](#page-0-0) Burger Collect Prov. 2, 2012 5/31

# Motivating example

[FedDW Approach](#page-2-0) [Tool Support: FedDW Tool Suite](#page-11-0)

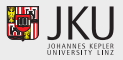

Telecommunications sector—sample, heterogeneous conceptual data mart schemas:

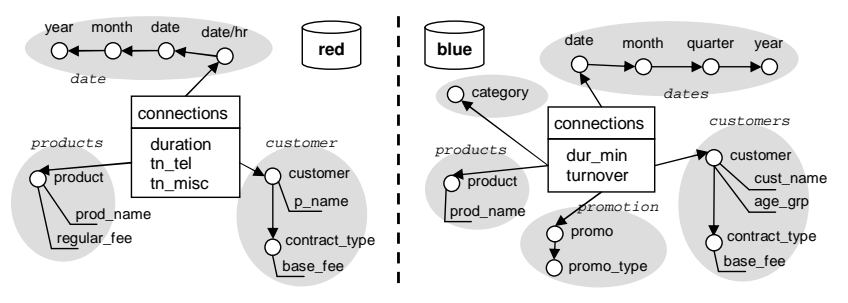

- **.** Dimensionality (extra dimension blue.promotion)
- **Hierarchy of date dimensions**
- Decorations of product dimensions  $\bullet$
- **Measures of connections facts**

<span id="page-6-0"></span>

[Integrating heterogeneous multidimensional schemata](#page-7-0) Conflict classification I

[FedDW Approach](#page-2-0) [Tool Support: FedDW Tool Suite](#page-11-0)

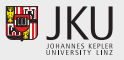

#### *Modeling Scope* **stance Ins** Dimension Instance | Members"),<br>| Conflicts **Cube** Instance ("Cells") Conflicts Schema-Instance  $\overline{\phantom{a}}$  members members members members members  $\overline{\phantom{a}}$  . *Model Entity* **Schema** Dimension Schema **Conflicts** Cube Schema **Conflicts Dimension Cube**

<span id="page-7-0"></span>

Stefan Berger (Univ. Linz) [FedDW Global Schema Architect](#page-0-0) DOLAP – Nov. 2, 2012 6/31

[Integrating heterogeneous multidimensional schemata](#page-8-0)

#### [FedDW Approach](#page-2-0) [Tool Support: FedDW Tool Suite](#page-11-0)

#### Conflict classification II

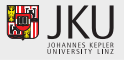

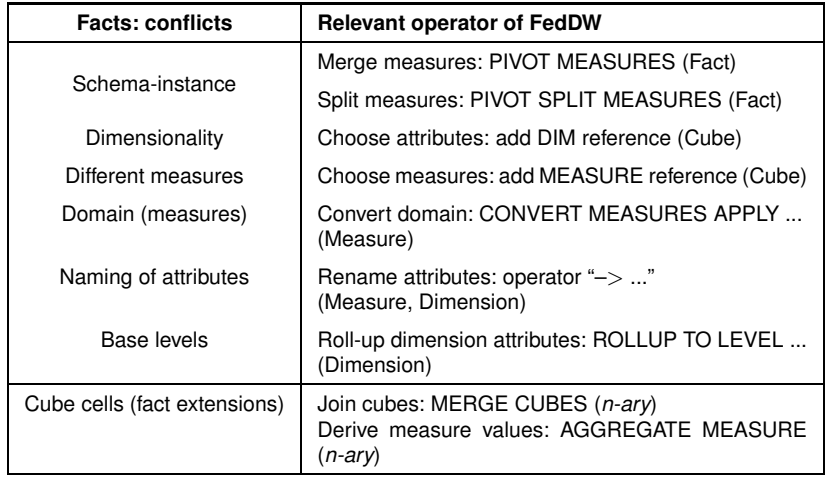

<span id="page-8-0"></span>K ロ > K 個 > K 로 > K 로 > 트립 = K 9 Q @

[Integrating heterogeneous multidimensional schemata](#page-9-0)

#### Conflict classification III

<span id="page-9-0"></span>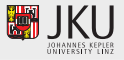

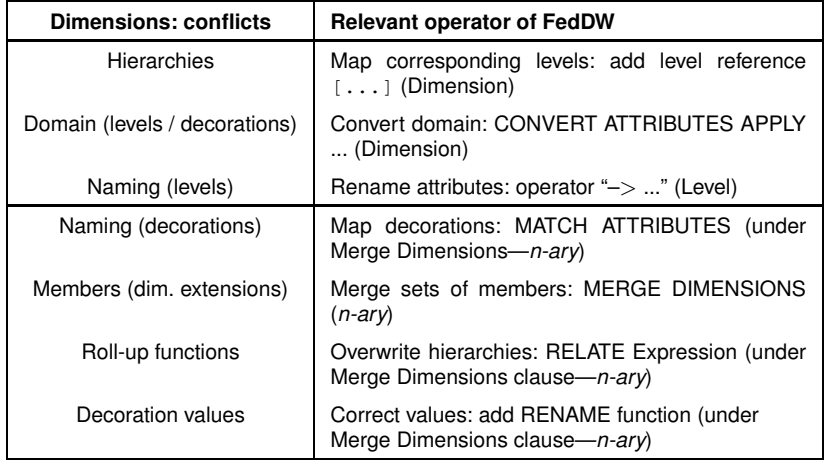

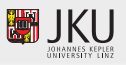

Establish a *federation* of autonomous data marts:

- <sup>1</sup> Import data mart schemas (CWM supported)
	- (Optional: enrich roll-up hierarchies ⇒ *minimum match* integration strategy)
- <sup>2</sup> Design global multidimensional schema (canonical model)
- <sup>3</sup> Define semantic mappings *both-as-view* paradigm [see McBrien and Poulovassilis, 2003]
	- (a) Resolve schema–instance conflicts
	- $(b)$  Intensional integration map conceptual schemata
		- **•** Fact tables
		- Dimension tables + hierarchies  $\bullet$
	- $(c)$  Extensional integration consolidate data

<span id="page-10-0"></span>KITT KALLA BIYA BIYA GOLA

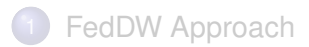

- 2 [Tool Support: FedDW Tool Suite](#page-11-0)
	- **[FedDW Global Schema Architect](#page-14-0)**
	- **[FedDW Query Tool](#page-31-0)**

<span id="page-11-0"></span>a miller

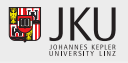

## Overview of FedDW tool support I

Java- and Eclipse-based interactive tool suite (EMF, GMF, UML2)

- Visual data mart integration: FedDW Global Schema Architect (GSA)
- OLAP front-end prototype: FedDW Query Tool [Berger and Schrefl, 2009]
- Auxiliary components: Metadata Dictionary, Dimension Repository

## Overview of FedDW tool support II

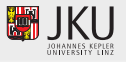

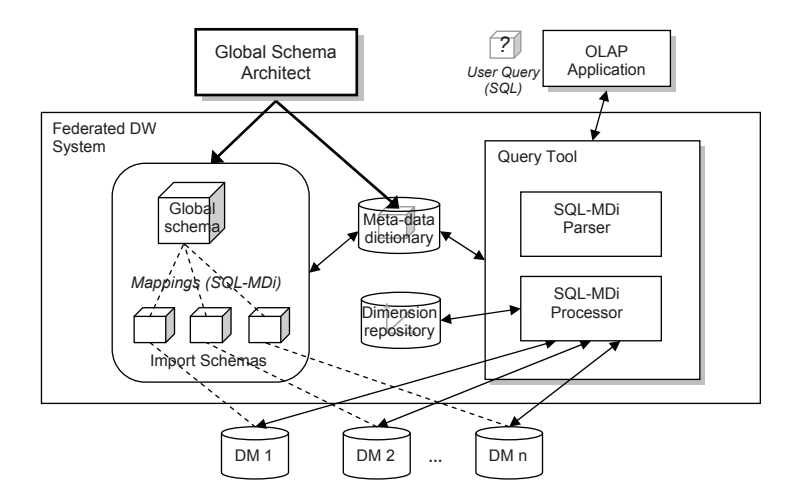

Stefan Berger (Univ. Linz) [FedDW Global Schema Architect](#page-0-0) DOLAP – Nov. 2, 2012 12/31

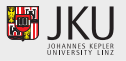

#### Overview of FedDW GSA

Visual design environment for multidimensional schemas

- **Schema Editor** nested UML diagrams
	- *Import schemas*
	- *Global schema*
- **Mapping Editor** graphical, high-level code editor (*Master–Detail* layout)
	- *Import mappings*: unary operators (Fact, Dimension entities) — intensional
	- *Global mappings*: n-ary operators extensional  $\bullet$

<span id="page-14-0"></span>KITT KALLA BIYA BIYA GOLA

[FedDW Approach](#page-2-0) [Tool Support: FedDW Tool Suite](#page-11-0)

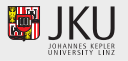

#### Sample GSA Workflow

- <sup>1</sup> Import local, autonomous connections schemas
- 2 Design global connections schema
- <sup>3</sup> Create import mappings
- <sup>4</sup> Create one global mapping file
- <sup>5</sup> Export the mappings to metadata repository
- <sup>6</sup> Export fact and dimension metadata

<span id="page-15-0"></span>KITTY KALEY A BY BURY AGO

## GSA: Step 1, Import Wizard I

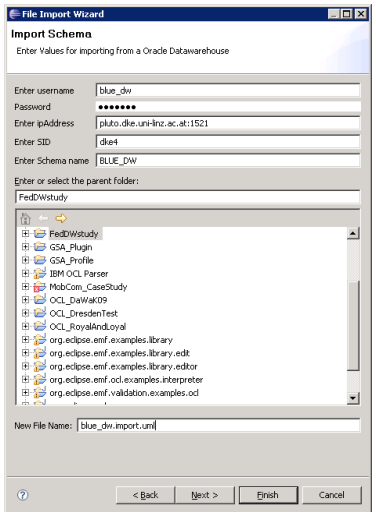

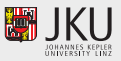

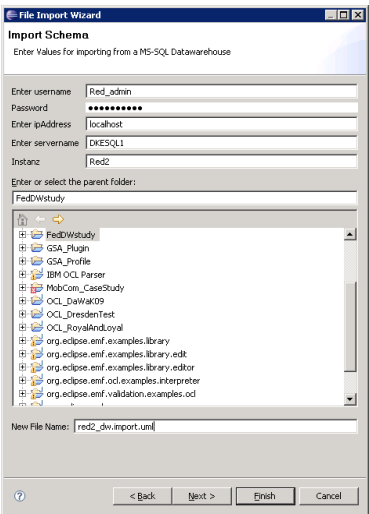

Stefan Berger (Univ. Linz) [FedDW Global Schema Architect](#page-0-0) DOLAP – Nov. 2, 2012 15/31

<span id="page-16-0"></span>K ロ ▶ K @ ▶ K 할 ▶ K 할 ▶ [ 할 게 이익어

# GSA: Step 1, Import Wizard II

[FedDW Approach](#page-2-0) [Tool Support: FedDW Tool Suite](#page-11-0)

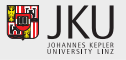

Wizard suggests appropriate UML stereotypes (based on PK/FK constraints):

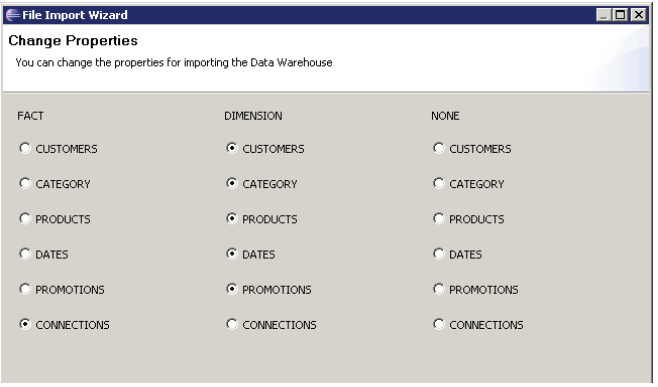

Stefan Berger (Univ. Linz) [FedDW Global Schema Architect](#page-0-0) DOLAP – Nov. 2, 2012 16 / 31

<span id="page-17-0"></span>

# GSA: Step 1, Import Wizard III

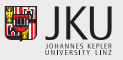

Initialized class diagram of red.connections:

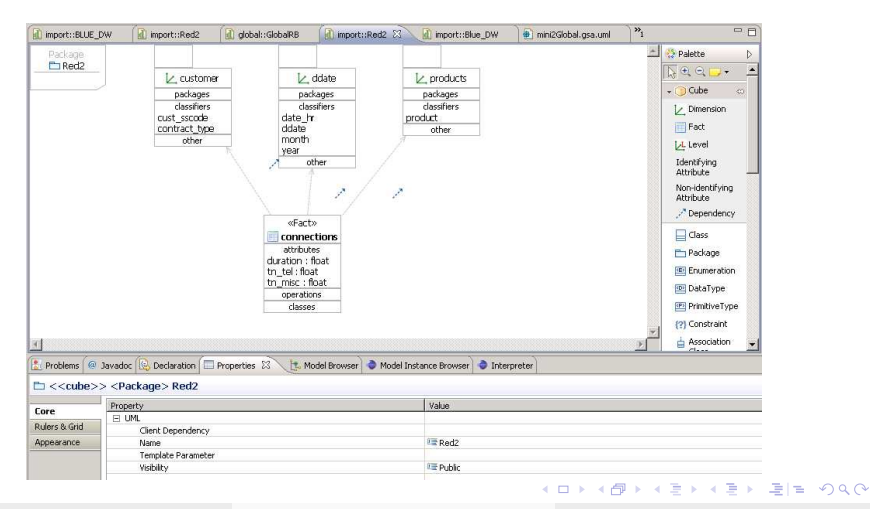

<span id="page-18-0"></span>

Stefan Berger (Univ. Linz) [FedDW Global Schema Architect](#page-0-0) DOLAP – Nov. 2, 2012 17 / 31

#### [FedDW Global Schema Architect](#page-19-0)

## GSA: Step 2, Global Schema Editor

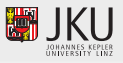

Global Schema wizard:

- Comfortably create global schema as copy of one import schema
- **•** Edit the schema later on

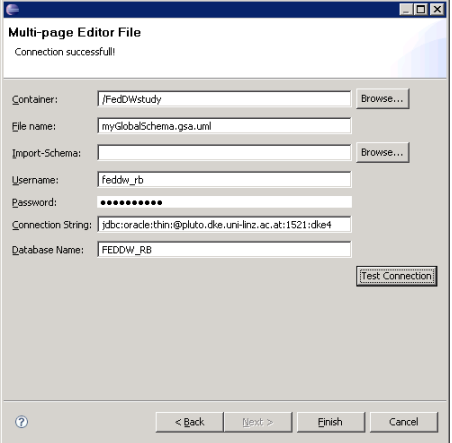

<span id="page-19-0"></span> $\Box$ 

 $-1.77 - 1.5$ 

[FedDW Global Schema Architect](#page-20-0)

# GSA Schema Editors: edit dimension

<span id="page-20-0"></span>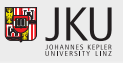

#### User-friendly editing of UML diagram possible (context menus, UML palette):

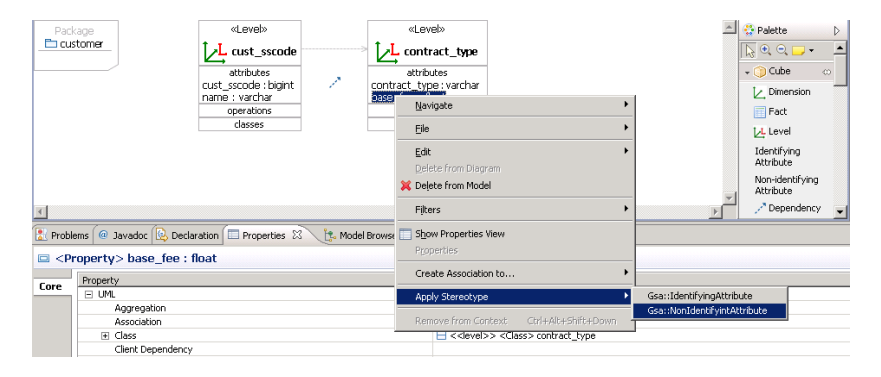

Stefan Berger (Univ. Linz) [FedDW Global Schema Architect](#page-0-0) DOLAP – Nov. 2, 2012 19 / 31

[FedDW Global Schema Architect](#page-21-0)

# GSA: Step 3, Import Mappings I

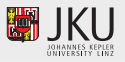

Recall the heterogeneities among red and qlobal:

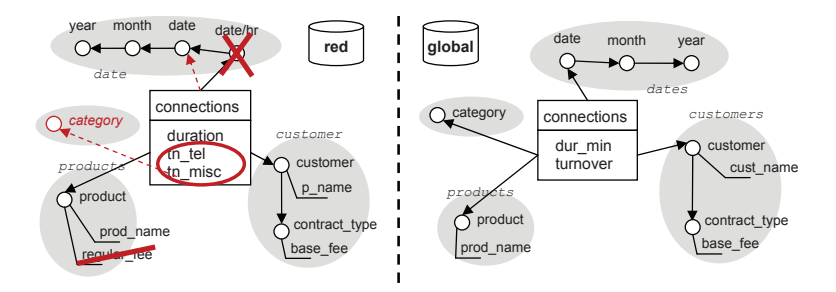

Stefan Berger (Univ. Linz) [FedDW Global Schema Architect](#page-0-0) DOLAP – Nov. 2, 2012 20 / 31

KITTY KALEY A BY BURY AGO

<span id="page-21-0"></span>

# GSA: Step 3, Import Mappings II

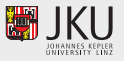

Repair red.connections import schema:

- Dimensionality: *add references* to all three dimensions
- Date hierarchy: *roll-up to LEVEL [date]*
- **•** Product decorations: *delete* regular\_fee from Red's import schema
- Measures (schema–instance conflict): *PIVOT MEASURES tn\_tel, tn\_misc*

<span id="page-22-0"></span>KIT KARA KE KA ERI ENE YOKO

## Import Mappings: dimensionality

<span id="page-23-0"></span>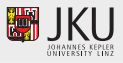

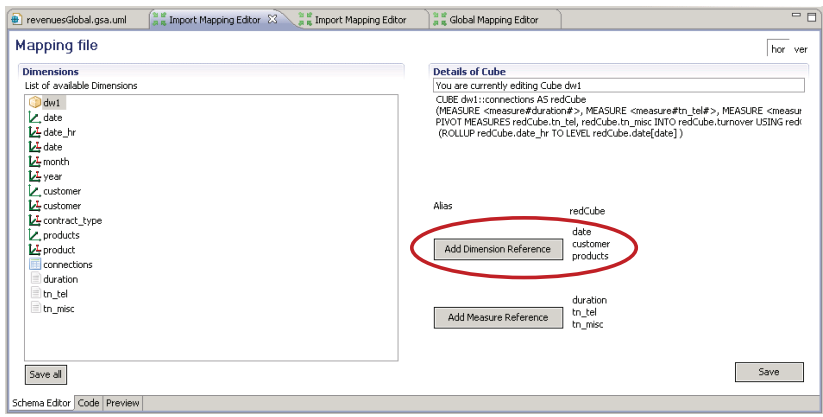

Import Mappings: hierarchy

#### [FedDW Approach](#page-2-0) [Tool Support: FedDW Tool Suite](#page-11-0)

<span id="page-24-0"></span>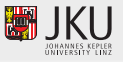

#### Prerequisite: delete level [date/hr] from red.date (see Schema Editor, slide 21)

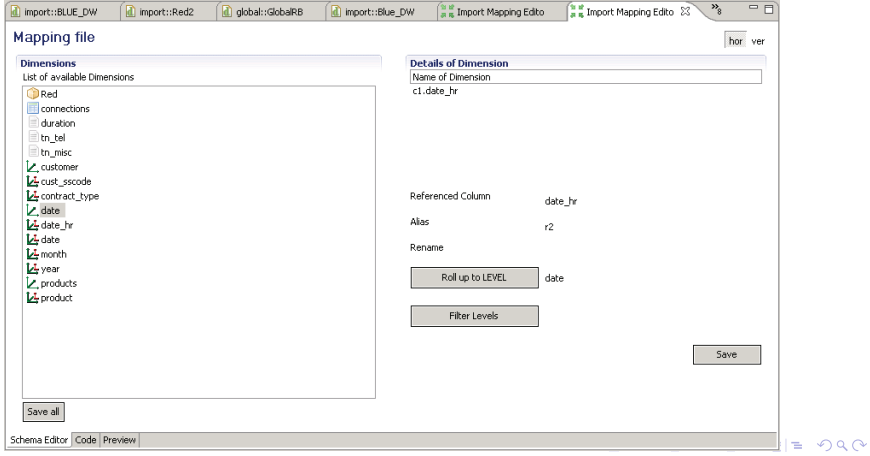

Stefan Berger (Univ. Linz) [FedDW Global Schema Architect](#page-0-0) DOLAP – Nov. 2, 2012 23 / 31

## Import Mappings: pivot measures

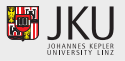

"Merge" measures tn\_tel, tn\_misc into turnover, extracting values "thetel", "thethisc" as members of the new red.category dimension:

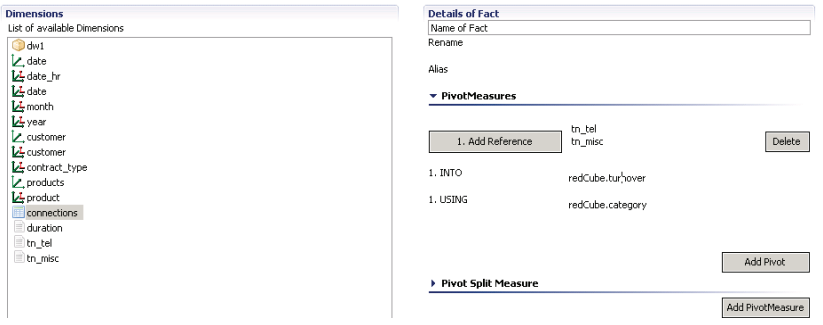

Stefan Berger (Univ. Linz) [FedDW Global Schema Architect](#page-0-0) DOLAP – Nov. 2, 2012 24 / 31

<span id="page-25-0"></span>

KITTY KALEY A BY BURY AGO

# GSA Step 4, Global Mapping I

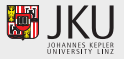

#### Merge Dimensions:

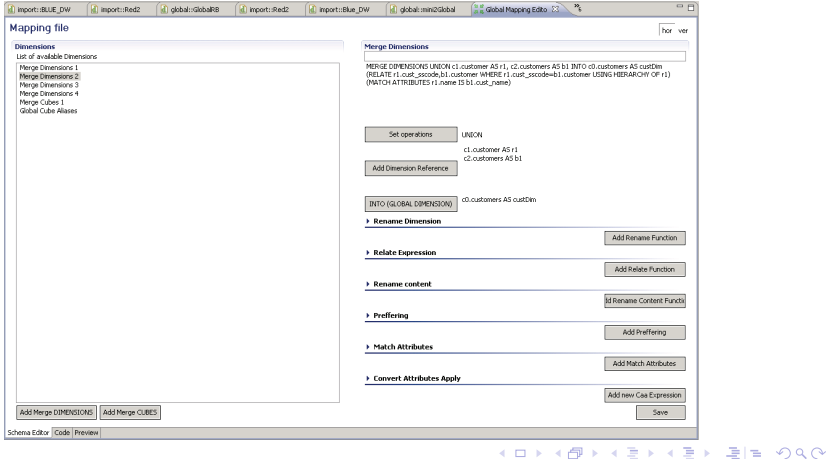

Stefan Berger (Univ. Linz) [FedDW Global Schema Architect](#page-0-0) DOLAP – Nov. 2, 2012 25/31

<span id="page-26-0"></span>

[FedDW Global Schema Architect](#page-27-0)

# GSA Step 4, Global Mapping II

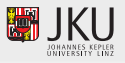

#### Merge Cubes:

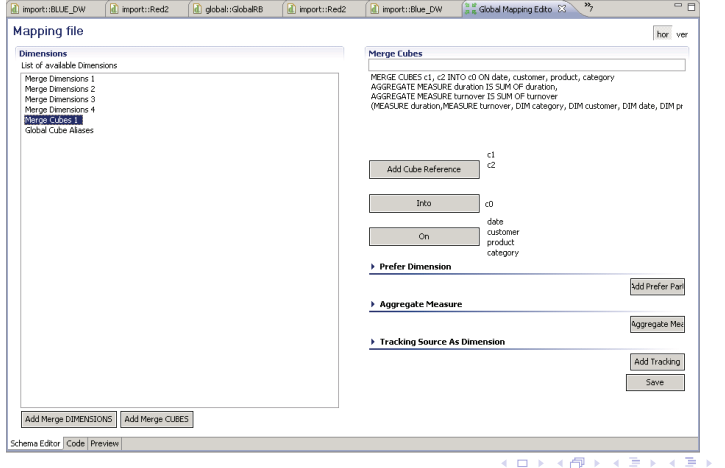

Stefan Berger (Univ. Linz) [FedDW Global Schema Architect](#page-0-0) DOLAP – Nov. 2, 2012 26 / 31

<span id="page-27-0"></span>重目 のへぐ

# GSA Step 5–6, export project metadata

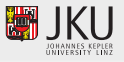

Step 5: Export mapping file — export wizard

- Starts generation of SQL-MDi code
- Static syntax check
- **•** Interface to FedDW Query Tool: file system

Step 6: populate Metadata Dictionary

- Facts + dimensions conceptual and physical metadata
- Later accessed by FedDW Query Tool

<span id="page-28-0"></span>KITTY KALEY A BY BURY AGO

# GSA Step 5–6, export project metadata

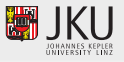

Step 5: Export mapping file — export wizard

- Starts generation of SQL-MDi code
- Static syntax check
- **•** Interface to FedDW Query Tool: file system

Step 6: populate Metadata Dictionary

- Facts + dimensions conceptual and physical metadata
- Later accessed by FedDW Query Tool

<span id="page-29-0"></span>KITT KALLA BIYA BIYA GOLA

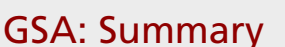

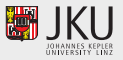

*Intelligent* features:

- Import heuristics: analyzes PK/FK constraints in import schemas to suggest adequate UML stereotypes
- Create global schema as copy of one import schema
- User-friendly and intuitive UML notation
- Visual conversion modeling avoids "cheap" SQL-MDi syntax errors
- Automatically populates *Dimension Repository* from the exported metadata
- Supports the CWM standard [Poole, 2003]

<span id="page-30-0"></span>KITTY KALEY A BY BURY AGO

#### [FedDW Query Tool](#page-31-0)

#### Query Tool in a Nutshell

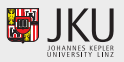

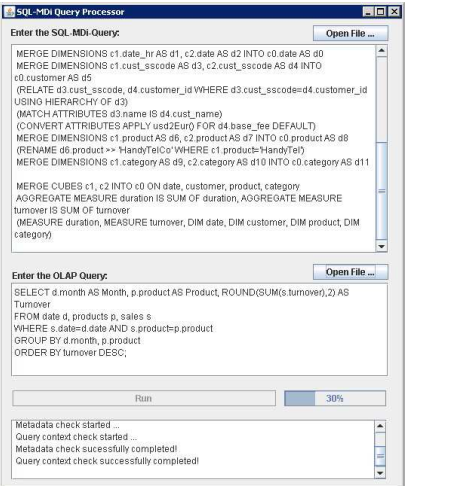

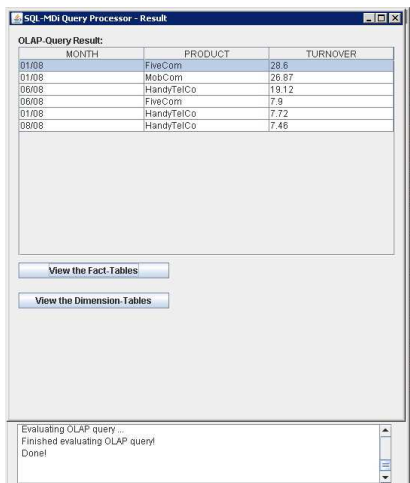

<span id="page-31-0"></span>

Stefan Berger (Univ. Linz) [FedDW Global Schema Architect](#page-0-0) DOLAP – Nov. 2, 2012 29 / 31

[Literatur](#page-33-0)

#### FedDW Global Schema Architect

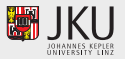

#### Thanks for your attention!

Stefan Berger (Univ. Linz) [FedDW Global Schema Architect](#page-0-0) DOLAP – Nov. 2, 2012 30 / 31

**A BIK A BIK BIK MOON** 

a miller  $\leftarrow$   $\overline{m}$   $\rightarrow$ 

#### References

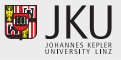

- Berger, S. and Schrefl, M. (2006). Analysing multi-dimensional data across autonomous data warehouses. In Tjoa, A. M. and Tho, N., editors, *DaWaK*, pages 120–133.
- Berger, S. and Schrefl, M. (2009). FedDW: A tool for querying federations of data warehouses. In *ICEIS (1)*.
- McBrien, P. and Poulovassilis, A. (2003). Data integration by bi-directional schema transformation rules. In Dayal, U., Ramamritham, K., and Vijayaraman, T. M., editors, *ICDE*, pages 227–238. IEEE Computer Society.
- Poole, J. M. (2003). *Common Warehouse Metamodel Developer's Guide*. John Wiley & Sons, Inc., New York, NY, USA.

<span id="page-33-0"></span>KITTY KALEY A BY BURY AGO